Crésus Lohnbuchhaltung

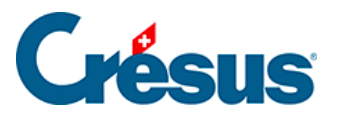

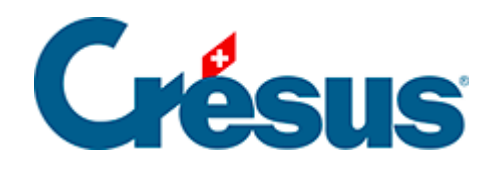

## **Crésus Lohnbuchhaltung**

## [30.8.1 - Löschen eines Objekts](#page-2-0)

<span id="page-2-0"></span>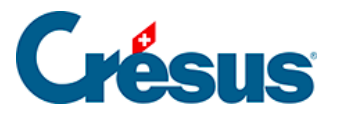

## **30.8.1 - Löschen eines Objekts**

Mit dem Symbol  $\hat{m}$  oder mit der Delete -Taste können Sie die markierten Objekte löschen.